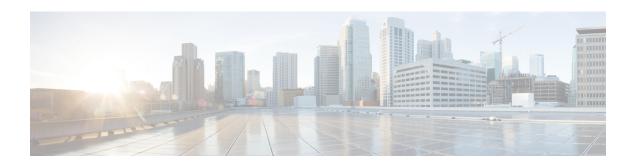

## **Configuring Layer 3 Security**

This chapter contains the following sections:

- Information About Layer 3 Security, on page 1
- Enabling and Disabling the Layer 3 Security Feature, on page 1
- Feature History for Layer 3 Security, on page 2

## **Information About Layer 3 Security**

Layer 3 Security (L3Sec) is a framework that secures the internal control plane communications (control and packet traffic) of the Cisco Nexus 1000V in a more robust way than in previous releases. It operates only in Layer 3 Control mode.

When you install a Cisco Nexus 1000V switch with release 5.2(1)SV3(1.1) or higher or when you change the service (svs) mode from Layer 2 to Layer 3 on a switch that is running release 5.2(1)SV3(1.1), the Layer 3 Security (L3sec) feature is enabled by default. However, when you upgrade to release 5.2(1)SV3(1.1), the L3sec setting prior to the upgrade (disabled) is carried over, so the setting is disabled by default. You can enable the L3sec setting manually using the CLI.

### **Enabling and Disabling the Layer 3 Security Feature**

You can enable or disable the Layer 3 security (L3sec) feature.

### Before you begin

You are logged in to the CLI in EXEC mode.

Your VSM is configured in Layer 3 control mode.

#### **Procedure**

|        | Command or Action          | Purpose                                        |  |
|--------|----------------------------|------------------------------------------------|--|
| Step 1 | switch# configure terminal | Enters global configuration mode.              |  |
| Step 2 | svs-domain                 | Places you into SVS domain configuration mode. |  |

|        | Command or Action                             | Purpose                                                          |  |
|--------|-----------------------------------------------|------------------------------------------------------------------|--|
| Step 3 | [no] enable l3sec                             | Enables the L3sec feature.                                       |  |
|        |                                               | Using the <b>no</b> option disables the feature.                 |  |
| Step 4 | show running-config                           | Displays the 13sec configuration under svs-domain configuration. |  |
| Step 5 | (Optional) copy running-config startup-config | Copies the running configuration to the startup configuration.   |  |

#### **Example**

This example shows how to enable the L3sec feature:

```
switch# configure terminal
switch(config)# svs-domain
switch(config-svs-domain)# enable l3sec
switch(config-svs-domain)# copy running-config startup-config
```

# **Feature History for Layer 3 Security**

This table includes only the updates for those releases that have resulted in additions or changes to the feature.

| Feature Name | Releases       | Feature Information          |
|--------------|----------------|------------------------------|
| L3sec        | 5.2(1)SV3(1.1) | This feature was introduced. |